# EPSON STYLUS. OFFICE BX600FW/OFFICE TX600FW/SX600FW Series Navodila za telefaks

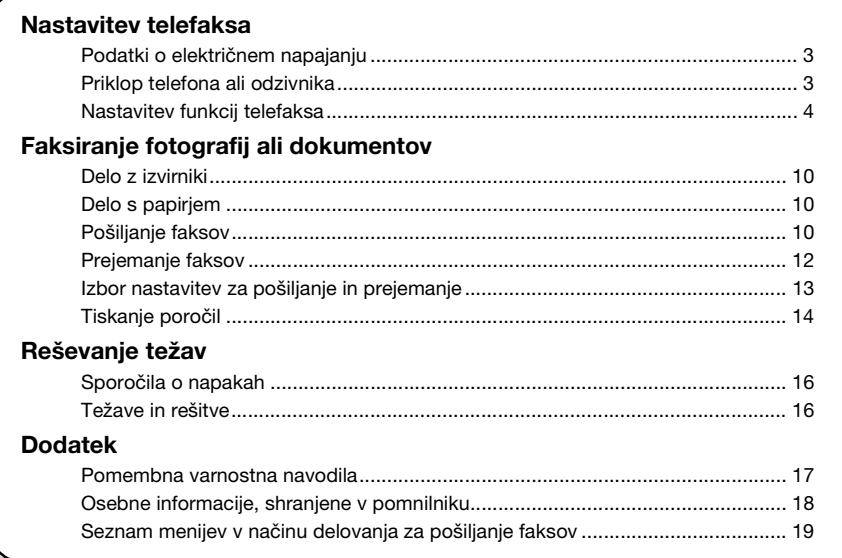

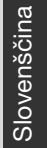

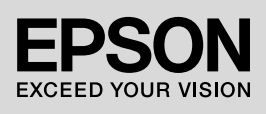

### **Opozorila, pozivi k pazljivosti in opombe**

Ko berete navodila, upoštevajte naslednje:

**N** Opozorilo: Opozorila ie treba skrbno upoštevati, s čimer preprečite telesne poškodbe.

**Pazlijvo:** Pozive k pazljivosti je treba skrbno upoštevati, s čimer preprečite poškodbo opreme.

**Opomba:** V opombah so pomembne informacije o tiskalniku.

**Nasvet:** Nasveti vsebujejo namige za uporabo tiskalnika.

### **Obvestilo o avtorskih pravicah**

Nobenega dela te publikacije ni dovoljeno reproducirati, shraniti v sistem za arhiviranje ali pošiljati, ne glede na obliko ali način (elektronsko, mehansko, s fotokopiranjem, snemanjem ali drugače) brez predhodnega pisnega dovoljenja družbe Seiko Epson Corporation. V tem dokumentu vsebovane informacije so namenjene za uporabo samo s tem izdelkom. Družba Epson ne prevzema odgovornosti za uporabo teh informacij z drugimi tiskalniki.

Družba Seiko Epson Corporation in njene lastniško povezane družbe kupcu tega izdelka ali tretjim osebam niso odgovorne za škodo, izgubo, stroške ali izdatke, ki so jih utrpeli kupec ali tretja oseba zaradi nesreče, napačne uporabe, zlorabe ali spreminjanja tega izdelka oz. (razen v ZDA) ravnanja, ki ni popolnoma skladno z navodili za uporabo in vzdrževanje, ki jih je izdala družba Seiko Epson Corporation.

Družba Seiko Epson Corporation ne prevzema odgovornosti za škodo ali težave, ki izhajajo iz uporabe dodatne opreme ali potrošnega materiala, ki ga družba Seiko Epson Corporation ni označila kot originalen izdelek družbe Epson (Original Epson Product) ali izdelek, ki ga je družba Epson odobrila (Epson Approved Product).

Družba Seiko Epson Corporation ne prevzema odgovornosti za škodo, ki je posledica elektromagnetnih motenj zaradi uporabe vmesniških kablov, ki jih družba Seiko Epson Corporation ni označila kot odobren izdelek (Epson Approved  $\text{Product}$ <sub>0</sub>.

EPSON® je registrirana blagovna znamka, EPSON STYLUS™ in Exceed Your Vision pa sta blagovni znamki družbe Seiko Epson Corporation.

**Splošna opomba:** Drugi nazivi izdelkov v tem dokumentu so uporabljeni zgolj za namen identifikacije in so lahko blagovne znamke njihovih lastnikov. Družba Epson se odreka vsem pravicam v zvezi s temi znamkami.

Ta naprava omogoča pošiljanje z vpisom faksirne številke ali z izbiranjem postavke s seznama za hitro/skupinsko klicanje. Sami lahko nastavite podatke v zaglavju faksa in spreminjate nastavitve za tiskanje poročil ter za pošiljanje in prejemanje. Napravo lahko nastavite tako, da samodejno prejema fakse ali pa tako, da pred prejemanjem faksa zahteva potrditev.

# **Podatki o električnem napajanju**

# *Izklop električnega napajanja*

Ko je napajanje izključeno, se izbrišejo naslednji podatki, ki so bili shranjeni v začasnem pomnilniku tiskalnika:

- ❏ Podatki o prejetih faksih
- ❏ Podatki shranjeni v **Delayed Fax**
- ❏ Števike za vnovično klicanje

Če je električno napajanje dlje časa izključeno, se lahko ura ponastavi, kar lahko povzroči nepravilnosti v delovanju. Ko vklopite napajanje, preverite uro.

### *Funkcija varčevanja z električno energijo*

Po 13 minutah nedejavnosti bo zaslon potemnel z namenom varčevanja z energijo.

Zaslon povrnete v prejšnje stanje s pritiskom poljubne tipke (razen P **On**).

Preberite tudi poglavje "Samodejni ponovni vklop po izpadu električnega napajanja" v *Navodilih za uporabo-osnove.*

# **Priklop telefona ali odzivnika**

Če želite napravo priklopiti na telefonsko/ISDN linijo in priklopiti telefon/odzivnik na to isto telefonsko/ISDN linijo za odgovarjanje na glasovne klice, ravnajte v skladu z navodili v nadaljevanju.

# *Priklop telefonske linije*

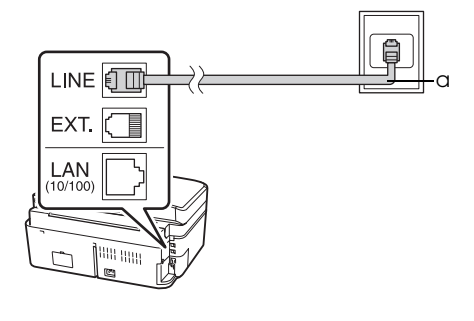

a Telefonska vtičnica

### *Povezava telefonske linije z odzivnikom*

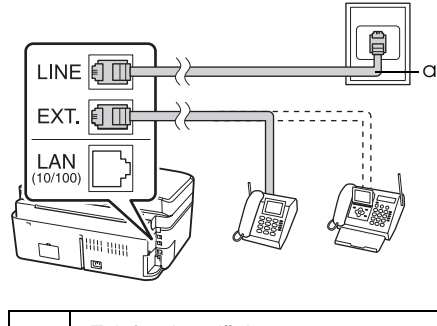

a Telefonska vtičnica

# *Priklop linije DSL*

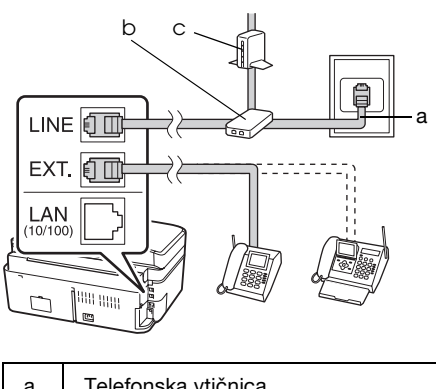

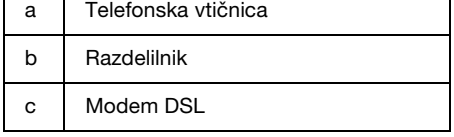

Več informacij preberite v navodilih, ki ste jih dobili z DSL-modemom.

### *Priklop linije ISDN (ena telefonska številka)*

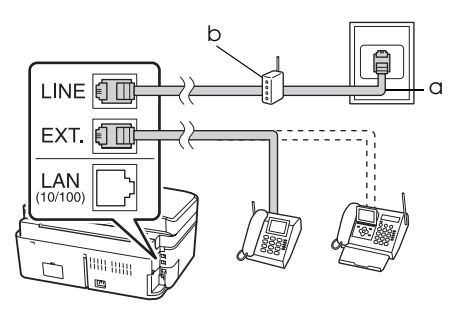

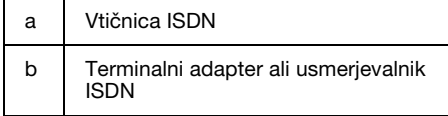

Več informacij preberite v navodilih, ki ste jih prejeli s terminalnim adapterjem ali usmerjevalnikom ISDN.

## *Priklop linije ISDN (dve telefonski številki)*

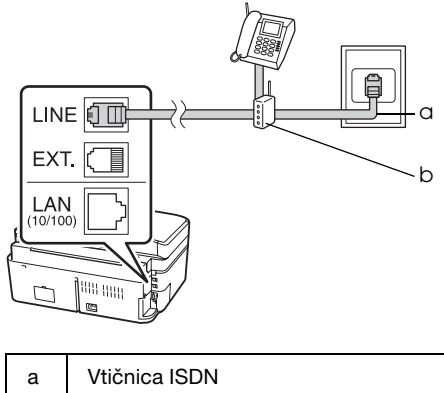

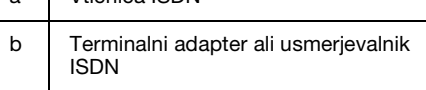

Več informacij preberite v navodilih, ki ste jih prejeli s terminalnim adapterjem ali usmerjevalnikom ISDN.

# **Nastavitev funkcij telefaksa**

Pred pošiljanjem ali prejemanjem faksov boste morda želeli ustvariti zaglavje faksa, določiti nastavitve naprave in na seznam za hitro/skupinsko klicanje vnesti številke, ki jih boste pogosto uporabljali.

# *Preverjanje izbrane regije*

Pred uporabo naprave morate izbrati regijo, kjer boste napravo uporabljali.

- 1. Uporabite tipki  $\triangleleft$  in  $\triangleright$  ter izberite F **Setup**, nato pritisnite **OK**.
- 2. Uporabite tipki  $\triangleleft$  in  $\triangleright$  ter izberite **Printer Setup**, nato pritisnite **OK**.

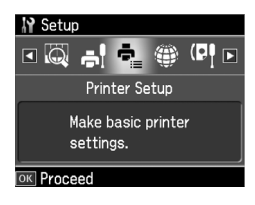

- 3. Uporabite tipki  $\triangle$  in  $\nabla$  ter izberite **Country/Region**, nato pritisnite **OK**.
- 4. Če želite spremeniti regijo, jo izberite s tipkama  $\triangle$  in  $\nabla$ .
- 5. Pritisnite **OK**. Prikaže se zaslon z informacijami.
- 6. Pritisnite **Yes**, s čimer spremenite regijo, nato pa pritisnite **OK**.

#### **Opomba:**

- ❏ Če želite spreminjanje regije preklicati, izberite **No** in pritisnite **OK**.
- ❏ Ko spremenite regijo, se nastavitve telefaksa ponastavijo na privzete vrednosti.
- 7. Pritisnite **Home**, s čimer se vrnete na prvi zaslon.

## *Preklop načina prejemanja*

Če je priključen telefon z odzivnikom, lahko nastavite čas odziva za telefon in za to napravo, povezava pa se vzpostavi, ko se druga stranka (telefaks ali klicalec) odzove. Če je to telefaks, lahko nastavite, da se prejemanje začne samodejno.

#### **Opomba:**

Nastavitev **Rings to Answer** morda ne bo na voljo ali pa bo razpon vrednosti različen, kar je odvisno od regije.

- 1. Uporabite tipki  $\triangleleft$  in  $\triangleright$  ter izberite F **Setup**, nato pritisnite **OK**.
- 2. Uporabite tipki  $\triangleleft$  in  $\triangleright$  ter izberite **Fax Setting**, nato pritisnite **OK**.
- 3. Uporabite tipki  $\triangle$  in  $\nabla$  ter izberite **Communication**, nato pritisnite **OK**.
- 4. Uporabite tipki  $\triangle$  in  $\nabla$  ter izberite **Rings to Answer**, nato pritisnite  $\blacktriangleright$ .
- 5. Uporabite tipki  $\triangle$  in  $\nabla$  ter nastavite število zvonjenj pred odgovorom na klic, nato pritisnite **OK**.
- 6. Poskrbite, da bo nastavljeno število zvonjenj, preden se oglasi odzivnik, manjše od nastavitve **Rings to Answer**. Postopek nastavitve preberite v navodilih za uporabo telefona.
- 7. Pritisnite [**Auto Answer/Space**] in vklopite način delovanja Auto Answer.
- 8. Pritisnite **OK**.
- 9. Pritisnite **Home**, s čimer se vrnete na prvi zaslon.

Če je nastavitev **Rings to Answer** na primer nastavljena na pet zvonjenj in odzivnik na štiri, uporabite naslednji postopek.

#### **Če odgovorite na klic pred četrtim zvonjenjem ali če odzivnik prevzame klic ob četrtem zvonjenju**

Če je na drugi strani telefaks, se ta samodejno poveže s to napravo in začne prejemati faks.

Če je na drugi strani klicalec, je mogoče telefon uporabiti na običajen način ali pa lahko klicalec na odzivniku pusti sporočilo.

#### **Če se zvonjenje nadaljuje še v peto, priključen telefon pa nima odzivnika ali je ta izključen**

Naprava se priključi na telefonsko linijo. Če je na drugi stran telefaks, prejme in prične tiskati faks.

Slovenščina Slovenščina

<span id="page-4-0"></span>Na[prava se priključi na telefonsko linijo.](#page-12-1) Če je druga stran klicalec, kljub temu preide v način za prejem faksov.

#### **Opomba:**

- ❏ Ko začne naprava samodejno prejemati faks, se linija iz telefona preklopi na napravo, telefon pa se izključi. Ko prejemate faks, odložite slušalko in počakajte, da je postopek končan.
- ❏ Če je način delovanja Auto Answer nastavljen na Off, lahko fakse sami ročno prejmete tako, da dvignete slušalko. (<sup>→</sup> "Ročni prejem faksov" na strani 13)

### *Uporaba tipk na kontrolni plošči v načinu delovanja za faksiranje*

Pri vnosu klicnih številk in znakov v načinu delovanja za faksiranje lahko uporabljate spodaj navedene tipke, lahko pa uporabite tudi številske tipke.

#### **Vnos klicne številke**

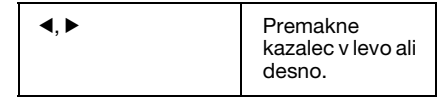

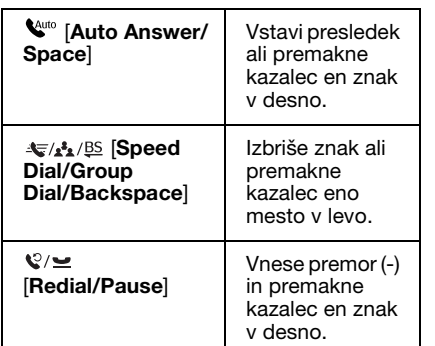

#### **Vnos znakov**

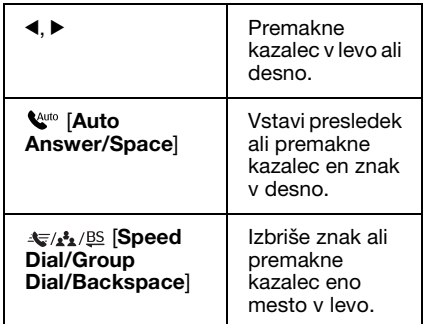

### *Vpisovanje informacij v zaglavje*

Pred pošiljanjem ali prejemanjem faksov lahko izdelate zaglavje faksa, tako da vpišete informacije, kot je telefonska številka ali ime.

#### **Vnos podatkov v zaglavje**

- 1. Uporabite tipki  $\triangleleft$  in  $\triangleright$  ter izberite F **Setup**, nato pritisnite **OK**.
- 2. Uporabite tipki  $\triangleleft$  in  $\triangleright$  ter izberite **Fax Setting**, nato pritisnite **OK**.

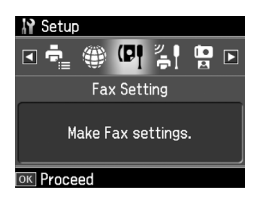

- 3. Uporabite tipki  $\triangle$  in  $\nabla$  ter izberite **Header**, nato pritisnite **OK**.
- 4. Izberite **Fax Header** i[n pritisnite](#page-4-0) **OK**. [Prikaže se zaslon za vnos podatkov v](#page-4-0)  [zaglavje.](#page-4-0)

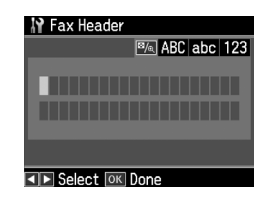

- 5. Uporabite številsko tipkovnico in druge tipke na nadzorni plošči ter vnesite podatke v zaglavje ( $\rightarrow$  "Uporaba tipk na kontrolni plošči v načinu delovanja za faksiranje" na strani 5). Vpišete lahko največ 40 znakov.
- 6. Pritisnite **OK**. Vrnete se na meni **Header**.

#### **Nastavitev vaše telefonske številke**

Po vnosu podatkov v zaglavje lahko nastavite ali spremenite svojo telefonsko številko.

1. Enkrat pritisnite  $\nabla$ , s čimer na meniju Header izberete **Your Phon[e Number](#page-4-0)**, nato pritisnite **OK**[. Prikaže se zaslon za](#page-4-0)  [vnos telefonske številke.](#page-4-0)

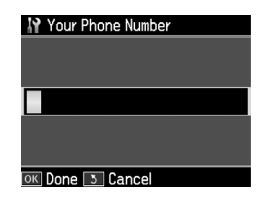

2. Uporabite številsko tipkovnico in druge tipke na nadzorni plošči ter vnesite svojo telefonsko številko  $(\rightarrow$  "Uporaba" tipk na kontrolni plošči v načinu delovanja za faksiranje" na strani 5). Vnesete lahko največ 20-mestne številke.

#### **Opomba:**

Ko vnašate telefonsko številko, tipka "\*" ne deluje, s tipko "#" pa vnesete znak "+" (za mednarodne številke).

- 3. Pritisnite **OK**. Vrnete se na meni **Header**.
- 4. Pritisnite **Home**, s čimer se vrnete na prvi zaslon.

### **Nastavitev datuma in časa**

Če datuma in časa še niste nastavili ali če želite nastavitve spremeniti, uporabite meni Printer Setup.

- 1. Uporabite tipki  $\triangleleft$  in  $\triangleright$  ter izberite F **Setup**, nato pritisnite **OK**.
- 2. Uporabite tipki  $\triangleleft$  in  $\triangleright$  ter izberite **Printer Setup**, nato pritisnite **OK**.
- 3. Uporabite tipki  $\triangle$  in  $\nabla$  ter izberite **Date/Time**, nato pritisnite **OK**.

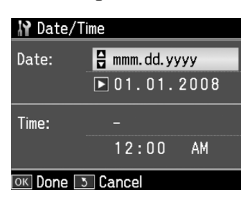

- 4. Uporabite tipki  $\triangle$  in  $\nabla$  ter izberite način prikaza datuma, nato pritisnite  $\blacktriangleright$ .
- 5. Datum spremenite s številsko tipkovnico.
- 6. Uporabite tipki  $\triangle$  in  $\nabla$  ter izberite 12ali 24-urni prikaz časa, nato pritisnite  $\blacktriangleright$ .
- 7. Čas spremenite s številsko tipkovnico.
- 8. Če izberete 12h, uporabite tipki  $\blacktriangle$  in  $\nabla$ ter izberite še dopoldanski (AM) ali popoldanski čas (PM).
- 9. Pritisnite **OK**. Vrnete se na meni **Date/Time**.
- 10.Pritisnite **Home**, s čimer se vrnete na prvi zaslon.

#### **Opomba:**

Če želite vključiti poletni čas, nastavite **Daylight Saving Time** na **On**.

### *Izdelava seznama za hitro klicanje*

Ustvarite lahko seznam za hitro klicanje, na katerem je lahko do 60 faksirnih številk, ki jih lahko hitro izberete za pošiljanje faksov. Za lažje prepoznavanje prejemnikov lahko dodate tudi imena, seznam za hitro klicanje pa lahko tudi natisnete.

#### **Ustvarjanje novega seznama za hitro klicanje**

- 1. Uporabite tipki  $\triangleleft$  in  $\triangleright$  ter izberite F **Setup**, nato pritisnite **OK**.
- 2. Uporabite tipki  $\triangleleft$  in  $\triangleright$  ter izberite **Fax Setting**, nato pritisnite **OK**.

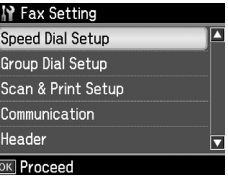

- 3. Pritisnite **OK**, s čimer izberete **Speed Dial Setup**.
- 4. Izberite **Create**, nato pritisnite **OK**. Prikažejo se proste številke vnosov na seznamu za hitro klicanje.

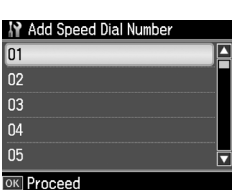

- Slovenščina Slovenščina
- 5. Izberite ali vtipkajte številko vnosa na seznamu za hitro klicanje, ki jo želite registrirati. Registrirate lahk[o do 60](#page-4-0)  vnosov.
- [6. Pritisnite](#page-4-0) **OK**.
- [7.](#page-4-0) [Uporabite številsko tipkovnico in dr](#page-4-0)uge tipke na nadzorni plošči ter vnesite telefonsko številko  $(\rightarrow$  "Uporaba tipk" na kontrolni plošči v načinu delovanja za faksiranje" na strani 5). Vnesete lahko največ 64-mestne številke.
- 8. Pritisnite **OK**.
- 9. Uporabite številsko tipkovnico in druge tipke na nadzorni plošči ter vnesite ime, po katerem boste prepoznali vnos na seznamu za hitro klicanje  $\rightarrow$  "Uporaba" tipk na kontrolni plošči v načinu delovanja za faksiranje" na strani 5). Vpišete lahko največ 30 znakov.
- 10.Pritisnite **OK**. Vrnete se na meni **Create**.
- 11.Če želite dodati nov vnos na seznam za hitro klicanje, pritisnite **OK** in ponovite korake od 5 do 10.
- 12.Pritisnite **Home**, s čimer se vrnete na prvi zaslon.

#### **Urejanje vnosov na seznamu za hitro klicanje**

1. Na meniju Speed Dial Setup izberite **Edit**, nato pritisnite **OK**. Izpišejo se številke registriranih vnosov na seznamu za hitro klicanje.

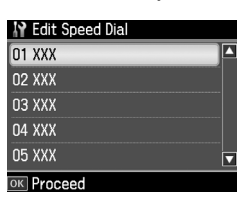

- 2. Izb[erite ali vtipkajte številko vnosa na](#page-4-0)  [seznamu za hitro klicanje, ki ga želite](#page-4-0)  [u](#page-4-0)rediti, nato pritisnite **OK**.
- 3. Uporabite številsko tipkovnico in druge tipke na nadzorni plošči ter uredite telefonsko številko  $(\rightarrow$  "Uporaba tipk na kontrolni plošči v načinu delovanja za faksiranje" na strani 5).
- 4. Pritisnite **OK**.
- 5. Uporabite številsko tipkovnico in druge tipke na nadzorni plošči ter uredite ime vnosa na seznamu za hitro klicanje (& "Uporaba tipk na kontrolni plošči v načinu delovanja za faksiranje" na strani 5).
- 6. Pritisnite **OK**. Vrnete se na meni **Speed Dial Setup**.
- 7. Pritisnite **Home**, s čimer se vrnete na prvi zaslon.

#### **Brisanje vnosa s seznama za hitro klicanje**

1. Na meniju Speed Dial Setup izberite **Delete**, nato pritisnite **OK**. Izpišejo se številke registriranih vnosov na seznamu za hitro klicanje.

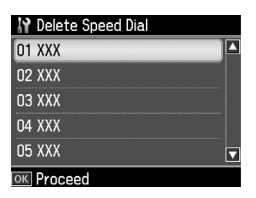

- 2. Izberite ali vtipkajte številko vnosa na seznamu za hitro klicanje, ki ga želite izbrisati, nato pritisnite **OK**.
- 3. Izpiše se zahteva za potrditev. Izberite **Yes**, s čimer potrdite brisanje, nato pritisnite **OK**. Vrnete se na meni **Speed Dial Setup**.

#### **Opomba:**

- Če želite brisanje vnosa preklicati, izberite **No** in pritisnite **OK**.
- 4. Pritisnite **Home**, s čimer se vrnete na prvi zaslon.

### *Izdelava seznama za skupinsko klicanje*

Seznam za skupinsko klicanje vam omogoča, da pošljete enak faks na več faksirnih številk.

Preden lahko ustvarite vnos na seznamu za skupinsko klicanje, morate vnesti faksirno številko na seznam za hitro klicanje. Registrirate lahko do skupno 60 vnosov na seznamu za hitro in seznamu za skupinsko klicanje.

#### **Ustvarjanje novega seznama za skupinsko klicanje**

- 1. Uporabite tipki  $\triangleleft$  in  $\triangleright$  ter izberite F **Setup**, nato pritisnite **OK**.
- 2. Uporabite tipki  $\triangleleft$  in  $\triangleright$  ter izberite **Fax Setting**, nato pritisnite **OK**.
- 3. Pritisnite ▼ in izberite **Group Dial Setup**, nato pritisnite **OK**.

4. Izberite **Create**, nato pritisnite **OK**. Prikažejo se proste številke vnosov na seznamu za skupinsko klicanje.

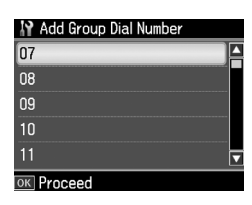

- 5. Izberite ali vtipkajte številko vnosa na seznamu za skupinsko klicanje, ki jo želite registrirati.
- 6. Pritisnite **OK**. Na zaslonu se prikaže **Enter Name**.
- 7. Uporabite tipke na številski tipkovnici in natipkajte ime vnosa za skupinsko klicanje (največ 30 znakov). Uporabite številske tipke in vnesite črke od A do Z (velike ali male črke), številke od 0 do 9 in različne simbole.
- 8. Pritisnite **OK**.
- 9. Uporabite tipki  $\triangle$  in  $\nabla$  ter izberite številko vnosa na seznamu za hitro klicanje, ki jo želite uvrstiti na seznam za skupinsko klicanje.
- 10. Pritisnite  $\blacktriangleright$ , s čimer dodate vnos s seznama za hitro klicanje na seznam za skupinsko klicanje.

#### **Opomba:**

Če želite preklicati dodajanje vnosa, ki ste ga izbrali s seznama za hitro klicanje,  $p$ ritisnite  $\blacktriangleleft$ .

- 11.Ponovite koraka 9 in 10 ter na seznam za skupinsko klicanje dodajte še druge številke s seznama za hitro klicanje. V eno skupino za skupinsko klicanje lahko uvrstite največ 30 vnosov za hitro klicanie.
- 12.Pritisnite **OK**, s čimer zaključite ustvarjanje seznama za skupinsko klicanje.
- 13.Pritisnite **Home**, s čimer se vrnete na prvi zaslon.

#### **Urejanje vnosa na seznamu za skupinsko klicanje**

- 1. Na meniju Group Dial Setup izberite **Edit** in pritisnite **OK**. Prikažejo se proste številke vnosov na seznamu za skupinsko klicanje.
- 2. Izberite ali vtipkajte številko vnosa na seznamu za skupinsko klicanje, ki jo želite urediti.
- 3. Seznam za skupinsko klicanje uredite tako, da ponovite korake od 6 do 13 v prejšnjem poglavju.

#### **Brisanje vnosa s seznama za skupinsko klicanje**

- 1. Na meniju Group Dial Setup izberite **Delete** in pritisnite **OK**. Prikažejo se proste številke vnosov na seznamu za skupinsko klicanje.
- 2. Izberite ali vtipkajte številko vnosa na seznamu za skupinsko klicanje, ki ga želite izbrisati, nato pritisnite **OK**.
- 3. Izpiše se zahteva za potrditev. Izberite **Yes**, s čimer potrdite brisanje, nato pritisnite **OK**.

#### **Opomba:**

Če želite brisanje vnosa preklicati, izberite **No** in pritisnite **OK**.

4. Pritisnite **Home**, s čimer se vrnete na prvi zaslon.

# <span id="page-9-0"></span>**Faksiranje fotografij ali dokumentov**

# **Delo z izvirniki**

Pri faksiranju lahko uporabite ploščo za dokumente ali samodejni podajalnik dokumentov. Glejte "Nameščanj[e](#page-12-0)  [izvirnikov v samodejni podajalnik](#page-12-0)  [dokumen](#page-12-0)tov" in "Nameščanje izvirnikov na ploščo za dokumente" v *Navodilih za uporabo-osnove*.

# **Delo s papirjem**

<span id="page-9-1"></span>Pred prejemanjem faksov se prepričajte, da ste v podajalnik listov vstavili navadni papir velikosti A4. Glejte "Vstavljanje papirja" v *Navodilih za uporabo-osnove*. Prepričajte se tudi, da je nastavitev Auto Reduction nastavljena na **On** (**→** "Izbor nastavitev za pošiljanje in prejemanje" na strani 13).

#### **Opomba:**

<span id="page-9-2"></span>Če so strani prihajajočega faksa večje od velikosti A4, se velikost faksa zmanjša toliko, da ga je mogoče natisniti na eno stran, ali pa se natisne na več straneh, kar je odvisno od izbrane nastavitve Auto Reduction.

# **Pošiljanje faksov**

Pred pošiljanjem faksa vstavite izvirnik v samodejni podajalnik dokumentov ali na ploščo za dokumente. Nato pošljite faks tako, da vnesete faksirno številko, znova kličete prejšnjo faksirno številko ali izberete številko s seznama za hitro klicanje.

### *Vnos ali vnovično klicanje faksirne številke*

1. Pritisnite **Home** in izberite  $\otimes$  **Fax**, nato pritisnite **OK**.

#### **Opomba:**

Če ste original vstavili v samodejni podajalnik dokumentov, se prikaže ikona ADF.

2. Faksirno številko vnesite s številsko tipkovnico. Vnesete lahko največ 64-mestno številko.

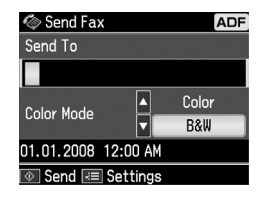

Če želite znova klicati zadnjo uporabljeno faksirno številko, namesto vnosa faksirne številke pritisnite [**Redial/Pause**]. Zadnja faksirna š[tevilka se prikaže na](#page-11-1)  [zaslonu LCD.](#page-11-1)

#### **Opomba:**

- ❏ Če želite spremeniti nastavitev Color Mode, uporabite tipki  $\blacktriangle$  in  $\nabla$  ter izberite **Color** ali **B&W**.
- ❏ Če želite spremeniti ločljivost ali kontrast, pritisnite tipko  $\equiv$  Menu. Ko se pojavi **Fax Send Setting**, pritisnite **OK**. Uporabite tipki  $\blacktriangle$  in  $\nabla$  ter izberite postavko, ki jo želite spremeniti, nato pa pritisnite  $\blacktriangleright$ . Te nastavitve lahko določite ali spremenite.
- ❏ Določite lahko tudi čas, ob katerem želite poslati faks (→ "Časovnik za pošiljanje" na strani 12).
- 3. Pritisnite **OK**. Prikaže se zaslon s podatki o pošiljanju.
- 4. Pritisnite  $\diamond$  **Start**.

#### **Opomba:**

- ❏ Ker barvnih faksov ni mogoče shraniti v pomnilniku, tiskalnik pokliče številko telefaksa in faksira vaš dokument v realnem času.
- ❏ Če prejemnikov telefaks tiska le črno-belo, bo vaš faks samodejno poslan v črno-belem načinu, ne glede na to, ali izberete **Color** ali **B&W**.
- ❏ Če želite preklicati pošiljanje faksov, lahko kadarkoli pritisnete  $\odot$  Stop/Clear.

5. Če uporabite ploščo za dokumente, se po optičnem branju originala prikaže naslednji zaslon.

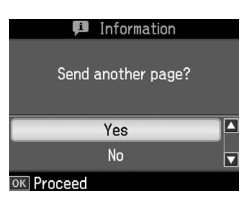

Če želite faksirati naslednjo stran, uporabite tipki  $\triangle$  in  $\nabla$  ter izberite **Yes**, odprite pokrov za dokumente, odstranite dokument, namestite naslednjega in zaprite pokrov za dokumente. Za faksiranje naslednje strani pritisnite **OK**. Te korake ponovite za faksiranje vseh naslednjih strani.

Če ne želite več faksirati, uporabite tipki **A** in **▼** ter izberite **No**.

#### **Opomba:**

- ❏ Če je faksirna številka zasedena ali če so kakšne druge težave s povezavo, se bo prikazal zaslon s podatki o vnovičnem klicanju, naprava pa bo po eni minuti znova klicala. Počakajte na samodejni vnovični klic ali pa med odštevanjem časa pritisnite [**Redial/Pause**] za takojšen vnovični klic.
- ❏ Dokumenti, prebrani do tega trenutka, bodo po 20 sekundah poslani.

### *Faksirne številke za hitro klicanje/skupinsko klicanje*

- 1. Pritisnite **Home** in izberite  $\otimes$  **Fax**, nato pritisnite **OK**.
- 2. Pritisnite  $\mathcal{L}_1$  **Speed Dial/Group Dial/Backspace**] in izberite **Speed Dial List** ali **Group Dial List**.
- 3. Uporabite tipki  $\triangle$  in  $\nabla$  ter izberite številko vnosa za pošiljanje faksa, nato pa pritisnite **OK**.

Pritisnite **OK**. Prikaže se zaslon s podatki o pošiljanju.

4. Za pošiljanje faksov ponovite koraka 4 in 5 v prejšnjem poglavju.

#### **Opomba:**

Če uporabljate seznam za skupinsko klicanje, je na voljo samo možnost B&W.

# *Skupinsko pošiljanje*

Pri skupinskem pošiljanju lahko pošljete enak faks na več faksirnih številk s seznama za hitro/skupinsko klicanje, ali na telefonsko številko, ki jo sami vpišete. Pošljete lahko na največ 30 telefonskih številk.

- 1. Pritisnite **Home** in izberite  $\otimes$  **Fax**, nato pritisnite **OK**.
- 2. Pritisnite  $\equiv$  **Menu.**
- 3. Pritisnite ► in izberite **Broadcast Fax**, nato pritisnite **OK**. Če telefonske številke ne želite neposredno vpisati, pojdite na korak 6.
- 4. Pritisnite  $\triangleright$  in s številsko tipkovnico dodajte telefonske številke.
- 5. Pritisnite **OK**. Če želite dodati še katero telefonsko številko, pritisnite  $\nabla$  in ponovite koraka 4 in 5.
- 6. Pritisnite [**Speed Dial/Group Dial/Backspace**] in izberite meni Speed Dial List. Če hitrega klicanja ne želite uporabiti, pojdite na korak 8.
- 7. Uporabite tipki  $\triangle$  in  $\nabla$  ter izberite številko vnosa, nato pa pritisnite $\blacktriangleright$  in dodajte telefonsko številko. Prikaže se naslednji zaslon.

Če želite dodati še kakšen vnos, ponovite navedene korake.

#### **Opomba:**

Če želite dodajanje vnosa preklicati, pritisnite  $\blacktriangleleft$ .

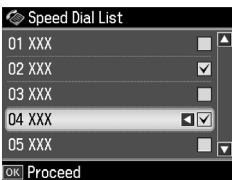

- 8. Pritisnite  $\leq$ A/<sup>BS</sup> [Speed Dial/Group **Dial/Backspace**] in izberite meni Group Dial List. Če skupinskega klicanja ne želite uporabiti, pojdite na korak 10.
- 9. Uporabite tipki  $\triangle$  in  $\nabla$  ter izberite številko vnosa, nato pa pritisnite $\triangleright$  in dodajte telefonsko številko. Prikaže se naslednji zaslon.

Če želite dodati še kakšen vnos, ponovite navedene korake.

#### **Opomba:**

Če želite dodajanje vnosa preklicati, pritisnite  $\blacktriangleleft$ .

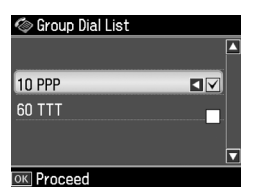

10.Pritisnite **OK**. Izpiše se zahteva za potrditev. Če želite spremeniti številko vnosa, pritisnite 3 **Back** in ponovite korake o[d 4 do 10.](#page-9-2)

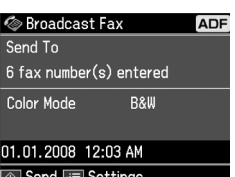

#### <span id="page-11-1"></span>**Opomba:**

Pri skupinskem pošiljanju ne morete spremeniti barvnega načina delovanja.

11.Ra[vnajte v skladu s korakoma 4 in 5 v](#page-9-2)  [poglavju "Vnos ali vn](#page-9-2)ovično klicanje faksirne številke" na strani 10.

#### **Opomba:**

Če uporabljate skupinsko pošiljanje, je na voljo samo možnost B&W.

# *Časovnik za pošiljanje*

Določite lahko čas, ob katerem želite poslati faks.

- 1. Izvedite koraka 1 in 2 v poglavju "Vnos ali vnovično klicanje faksirne številke" (→ "Vnos ali vnovično klicanje faksirne številke" na strani 10). Faksirne številke lahko izberete tudi s seznama za hitro klicanje ali seznama za skupinsko klicanje.
- 2. Pritisnite  $\equiv$  **Menu** in izberite **Fax Send Settings**, nato pa pritisnite **OK**.
- 3. Uporabite tipki  $\triangle$  in  $\nabla$  ter izberite **Delayed Fax** in nato pritisnite  $\blacktriangleright$ .
- 4. Uporabite tipki  $\triangle$  in  $\nabla$  ter izberite **On**, nato pa pritisnite  $\blacktriangleright$ .
- 5. Nastavite čas pošiljanja faksa in pritisnite **OK**.

6. Vrnete se na meni **Fax Send Settings**, nakar pritisnite **OK**.

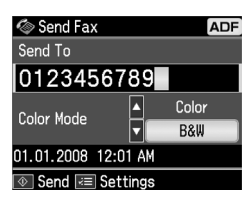

7. Pritisnite  $\diamond$  **Start**.

Optično prebran faks bo poslan ob času, ki ste ga določili.

#### **Opomba:**

Če želite preklicati pošiljanje faksa ob času, ki ste ga določili, pritisnite @ Stop/Clear.

### *Pošiljanje faksov s priključenega telefona*

Če je na napravo priključen telefon, lahko po vzpostavitvi povezave pošljete faks.

- 1. Namestite dokument v samodejni podajalnik dokumentov ali na ploščo za dokumente.
- 2. S telefona, priključenega na tiskalnik, [pokličite številko. Prikaže se naslednji](#page-9-2)  [zaslon.](#page-9-2)

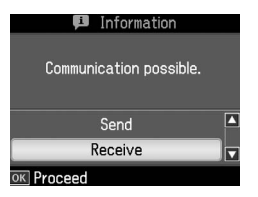

- <span id="page-11-0"></span>3. Izberite **Send** in pritisnite **OK**.
- 4. Izvedite koraka 4 in 5 v poglavju "Pošiljanje faksa" ( $\rightarrow$  "Vnos ali vnovično klicanje faksirne številke" na strani 10).
- 5. Odložite slušalko telefona.

#### **Opomba:**

Če želite preklicati pošiljanje faksov, lahko kadarkoli pritisnete  $\otimes$  Stop/Clear.

# **Prejemanje faksov**

Na voljo so trije načini prejemanja faksov.

## *Samodejni prejem faksov*

V načinu delovanja Auto Answer naprava fakse samodejno prejme in natisne.

- 1. V podajalnik listov vstavite navadni papir velikosti A4.
- 2. Pritisnite [**Auto Answer/Space**] in vklopite način delovanja Auto Answer.

# <span id="page-12-1"></span>*Ročni prejem faksov*

Če je na napravo priključen telefon in je način delovanja Auto Answer nastavljen na Off, lahko faks prejmete po vzpostavitvi povezave.

- 1. V podajalnik listov vstavite navadni papir velikosti A4.
- 2. Ko telefon zazvoni, dvignite slušalko telefona, ki je priključen na tiskalnik. Prikaže se naslednji zaslon.

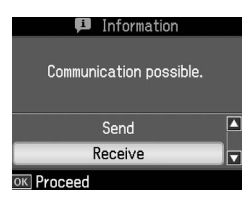

- 3. Izberite **Receive** in pritisnite **OK**.
- 4. Pritisnite x **Start**, s čimer sprejmete faks, nato pa odložite slušalko.
- 5. Pritisnite **OK** in faks natisnite.

### *Prejemanje faksov od ponudnika faksirnih informacijskih storitev (poziv za prejem)*

Ta funkcija se uporablja za prenos informacij, ki so shranjene v drugem telefaksu, v vašo napravo. Ta funkcija je na voljo samo, ko uporabljate faksirne informacijske storitve.

- 1. V podajalnik listov vstavite navadni papir velikosti A4.
- 2. Pritisnite **Home** in izberite  $\otimes$  **Fax**, nato pritisnite **OK**.
- 3. Pritisnite **= Menu**. Prikaže se meni **Fax Send Settings**.

4. Dvakrat pritisnite  $\blacktriangleright$ , s čimer izberete **Poll to Receive**, nato pritisnite **OK**.

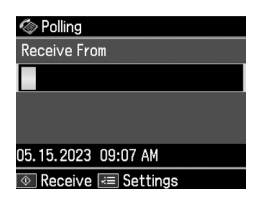

- 5. Vnesite faksirno številko druge osebe. Za vnos faksirnih številk lahko uporabite tudi funkciji **Speed Dial** in **Redial**.
- 6. Pritisnite x **Start**, s čimer začnete prenos.

# <span id="page-12-2"></span><span id="page-12-0"></span>**Izbor nastavitev za pošiljanje in prejemanje**

Ta naprava pošilja in prejema fakse z naslednjimi privzetimi nastavitvami.

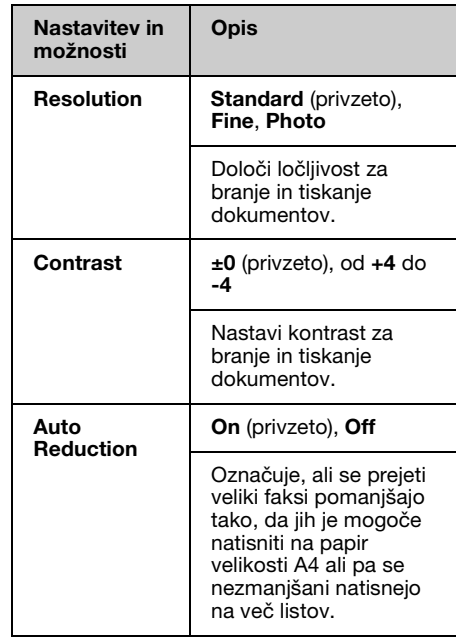

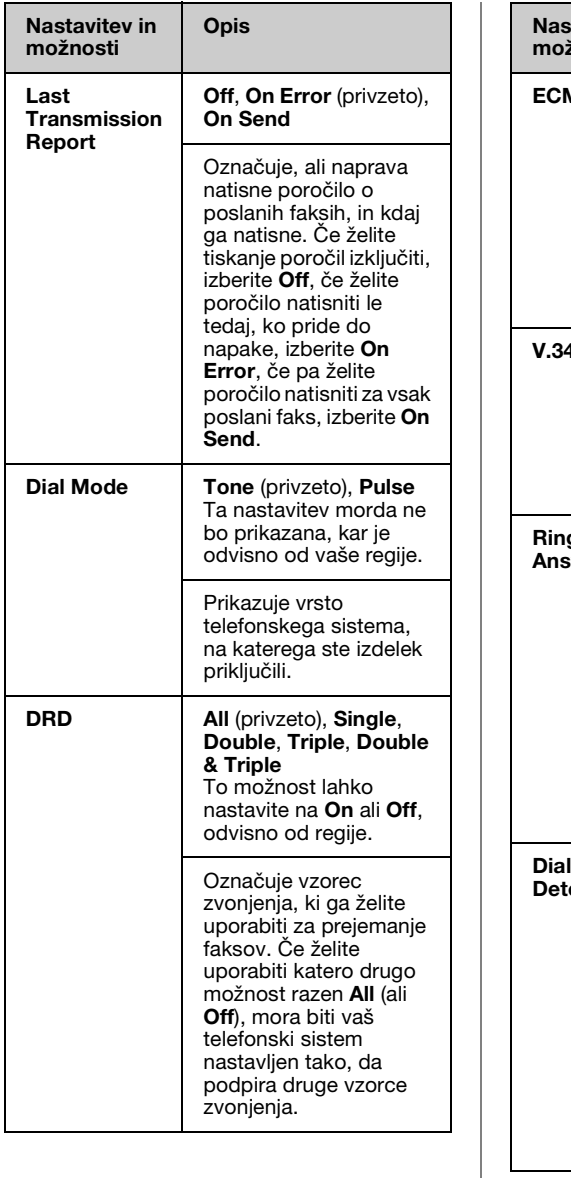

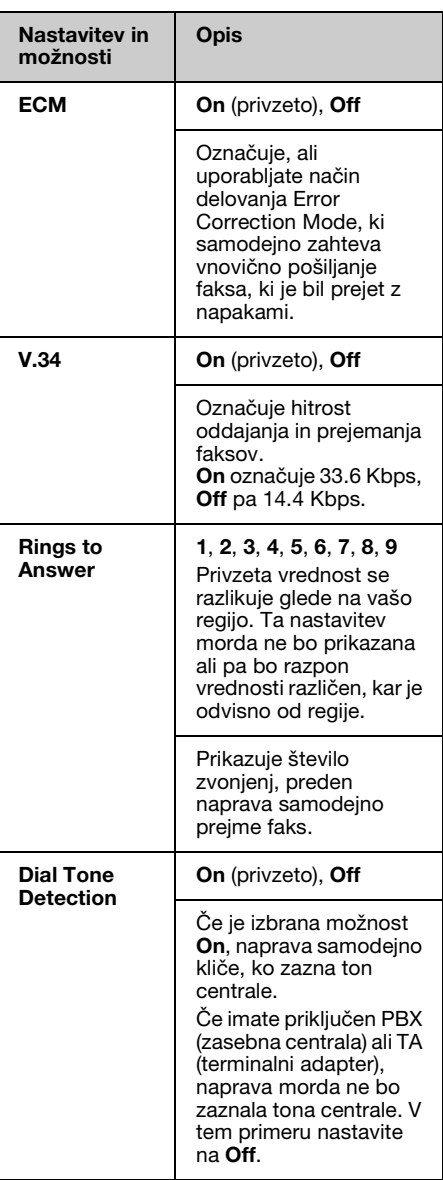

# **Tiskanje poročil**

- 1. V podajalnik listov vstavite navadni papir.
- 2. Pritisnite **Home** in izberite  $\otimes$  **Fax**, nato pritisnite **OK**.
- 3. Pritisnite  $\mathcal{F} = \mathbf{Menn}$ .
- 4. Uporabite tipki  $\triangleleft$  in  $\triangleright$  ter izberite **Fax Report**, nato pritisnite **OK**.

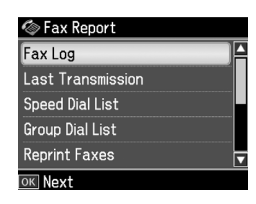

- 5. Uporabite tipki  $\triangle$  in  $\nabla$  ter izberite eno izmed naslednjih možnosti:
	- ❏ Fax Log
	- ❏ Last Transmission
	- ❏ Speed Dial List
	- ❏ Group Dial List
	- ❏ Reprint Faxes
	- ❏ Protocol Trace
- 6. Pritisnite **OK**.
- 7. Če ste izbrali karkoli razen **Fax Log**, pojdite na korak 8. Pritisnite **OK**, s čimer natisnete Fax Log.

#### **Opomba:**

Fax Log lahko preverite tudi na zaslonu LCD.

Pritisnite tipko ▼ in izberite View, nato pa se s tipkama < in > premikajte med zapisi.

- 8. Če želite izbrano poročilo natisniti, pritisnite  $\Diamond$  **Start**.
- 9. Pritisnite **Home**, s čimer se vrnete na prvi zaslon.

# <span id="page-15-1"></span><span id="page-15-0"></span>**Reševanje težav**

Če potrebujete pomoč pri uporabi tiskalnika z računalnikom, preberite *Navodila za uporabo-osnove* ali elektronska *Navodila za uporabo*.

# <span id="page-15-2"></span>**Sporočila o napakah**

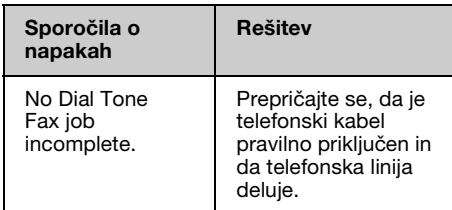

# **Težave in rešitve**

# *Težave pri faksiranju*

- ❏ Če imate težave pri pošiljanju faksa, se prepričajte, da je telefonski kabel pravilno priključen in preverite, ali telefonska linija deluje, tako da nanjo priključite telefonski aparat. Prepričajte se tudi, da je faksirna naprava prejemnika vklopljena in deluje.
- ❏ Če [imate težave pri prejemanju faksa, se](#page-12-2)  [prepričajte, da je papir p](#page-12-2)ravilno vstavljen, telefonski kabel pravilno priključen in da telefonska linija deluje.
- ❏ Če ste napravo priključili na telefonsko linijo DSL, morate na linijo namestiti filter DSL, sicer ne boste mogli faksirati. Obrnite se na svojega dobavitelja DSL glede potrebnega filtra.
- ❏ Če so na vaši telefonski liniji motnje ali druge vrste šuma, izključite nastavitev **V.34** in poskusite znova poslati faks (→ "Izbor nastavitev za pošiljanje in prejemanje" na strani 13). Če težava s tem ni odpravljena, izključite nastavitev **ECM** in poskusite znova poslati faks.

### *Povrnitev privzetih nastavitev*

- 1. Uporabite tipki  $\triangleleft$  in  $\triangleright$  ter izberite F **Setup**, nato pa pritisnite **OK**.
- 2. Pritisnite  $\triangleright$  in izberite **Restore Default Settings**, nato pritisnite **OK**.
- 3. Uporabite tipki  $\triangle$  in  $\nabla$  ter izberite eno izmed naslednjih možnosti:
	- ❏ Reset Fax Send/Receive Settings
	- ❏ Reset Fax Data Settings
	- ❏ Reset Network Settings
	- ❏ Reset All except Network & Fax **Settings**
	- ❏ Reset All Settings
- 4. Pritisnite **OK**, s čimer obnovite privzete nastavitve, ki ste jih izbrali.
- 5. Pritisnite tipko  $\triangle$  in izberite **Yes**, nato pritisnite **OK**, s čimer povrnete privzete nastavitve.

#### **Opomba:**

Če želite povrnitev privzetih vrednosti preklicati, izberite **No** in pritisnite **OK**.

6. Pritisnite **Home**, s čimer se vrnete na prvi zaslon.

# <span id="page-16-1"></span><span id="page-16-0"></span>**Pomembna varnostna navodila**

Pred uporabo tiskalnika preberite in upoštevajte naslednja varnostna navodila:

- ❏ Uporabljajte samo napajalni kabel, ki je bil priložen tiskalniku. Uporaba drugega kabla lahko povzroči požar ali električni udar. Kabla ne uporabljajte za nobeno drugo opremo.
- ❏ Poskrbite, da je napajalni kabel skladen z vsemi relevantnimi varnostnimi standardi.
- ❏ Uporabljajte samo tisto vrsto napajanja, ki je navedena na nalepki.
- ❏ Tiskalnik postavite v bližino zidne vtičnice, kjer lahko brez težav odklopite napajalni kabel.
- ❏ Poskrbite, da se napajalni kabel ne bo poškodoval ali obrabil.
- ❏ Skupni naznačeni tok naprav, ki so priključene na podaljšek ali v stensko vtičnico, ne sme presegati omejitve naznačenega toka.
- ❏ Naprave ne postavljajte na mesta, kjer se temperatura in vlaga hitro spreminjata, kjer obstaja nevarnost udarcev in vibracij, na prašna mesta ali na mesta, ki so izpostavljena neposredni sončni svetlobi.
- ❏ Ne blokirajte ali pokrivajte odprtin v ohišju, skozi reže ne potiskajte predmetov.
- ❏ Tiskalnik postavite na ravno, stabilno podlago, ki je v vseh smereh večja od naprave. Če je tiskalnik nagnjen ali pod kotom, ne bo deloval pravilno. Hrbtna stran tiskalnika mora biti vsaj 10 cm od stene, tako da je omogočeno ustrezno kroženje zraka.
- ❏ Optičnega čitalnika med kopiranjem, tiskanjem ali optičnim branjem ne odpirajte.
- ❏ Ne dotikajte se ploskega belega kabla v notranjosti tiskalnika.
- ❏ Na tiskalnik ne polivajte tekočin.
- ❏ V tiskalniku ali okoli njega ne uporabljajte pršil, ki vsebujejo vnetljive pline. S tem lahko povzročite požar.
- ❏ Tiskalnika ne poskušajte servisirati sami, razen če je to izrecno opisano v dokumentaciji.
- ❏ V naslednjih primerih tiskalnik odklopite in poiščite pomoč usposobljenega serviserja: električni napajalni kabel je poškodovan; v napravo je vdrla tekočina; tiskalnik je padel oz. je ohišje poškodovano; tiskalnik ne deluje normalno oz. je prišlo do znatne spremembe v njegovem delovanju.
- ❏ Ko tiskalnik shranjujete ali prevažate, ga ne nagibajte, ne polagajte na bok in ne obračajte na glavo, sicer lahko iz kartuše začne iztekati črnilo.
- ❏ Ko zapirate optični čitalnik, bodite pazljivi, da si ne priprete prstov.
- ❏ Med nameščanjem izvirnikov ne pritiskajte premočno na ploščo za dokumente.
- ❏ V samodejni podajalnik dokumentov vstavljajte le dokumente.

### *Varnostna navodila za telefonsko opremo*

Pri uporabi telefonske opreme morate vedno upoštevati osnovna varnostna navodila za zmanjšanje nevarnosti požara, električnega udara in osebnih poškodb, vključno z naslednjimi:

- ❏ Izdelka ne uporabljajte blizu vode.
- ❏ Izogibajte se uporabi telefona med nevihto z grmenjem. Obstaja majhna možnost električnega udara zaradi strele.
- ❏ Če pride do uhajanja plina, za prijavo tega uhajanja ne uporabite telefona, ki je blizu mesta uhajanja.
- ❏ Ta navodila shranite na priročno mesto za prihodnjo uporabo.

#### **Za uporabnike na Novi Zelandiji:**

Splošno opozorilo

Izdaja dovoljenja Telepermit za katerikoli del terminalne opreme pomeni samo, da Telecom izjavlja, da oprema ustreza minimalnim pogojem za priklop v telekomunikacijsko omrežje. To ne pomeni, da Telecom podpira ta proizvod, prav tako ne zagotavlja nobene garancije. Še posebej pa ne zagotavlja, da bo naprava delovala v povezavi z drugo napravo, ki ima dovoljenje Telepermit in je drugačne znamke ali drug model. Prav tako ne pomeni, da je proizvod združljiv z vsemi storitvami omrežja Telecoma.

# <span id="page-17-0"></span>**Osebne informacije, shranjene v pomnilniku**

Ta tiskalnik vam omogoča shranjevanje imen in telefonskih številk v pomnilnik, kjer ostanejo shranjene tudi ob izklopu tiskalnika.

Če boste tiskalnik predali komu drugemu ali ga zavrgli, priporočamo, da uporabite naslednji postopek brisanja pomnilnika.

## *Brisanje pomnilnika*

- 1. Uporabite tipki  $\triangleleft$  in  $\triangleright$  ter izberite F **Setup**, nato pritisnite **OK**.
- 2. Pritisnite  $\triangleleft$  in izberite **Restore Default Settings**, nato pritisnite **OK**.

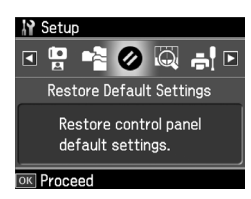

3. Uporabite tipki  $\triangle$  in  $\nabla$  ter izberite **Reset All Settings**, nato pritisnite **OK**.

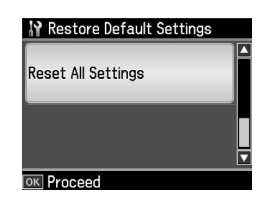

4. Pritisnite tipko  $\triangle$  in izberite **Yes**, nato pritisnite **OK**, s čimer povrnete vse nastavitve.

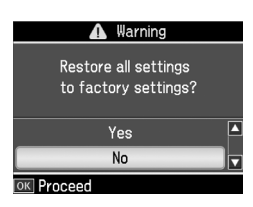

#### **Opomba:**

Če želite brisanje vnosa preklicati, izberite **No** in pritisnite **OK**.

Vsi podatki, shranjeni v pomnilniku, so izbrisani.

# <span id="page-18-0"></span>**Seznam menijev v načinu delovanja za pošiljanje faksov**

Fax Menu v načinu delovanja za pošiljanje faksov in nastavitve Fax Settings v načinu delovanja za nastavljanje.

# *Način delovanja za pošiljanje faksov*

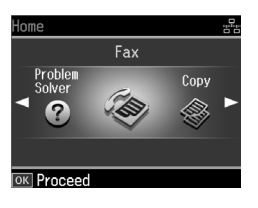

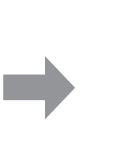

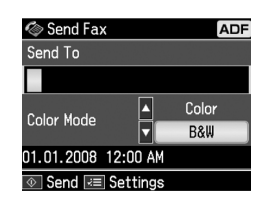

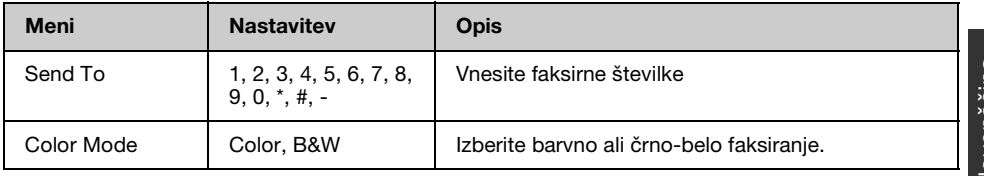

### **Meni Fax Send Settings v načinu delovanja za pošiljanje faksov**

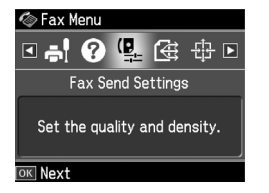

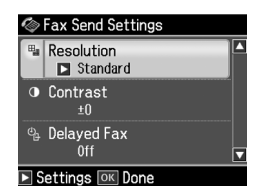

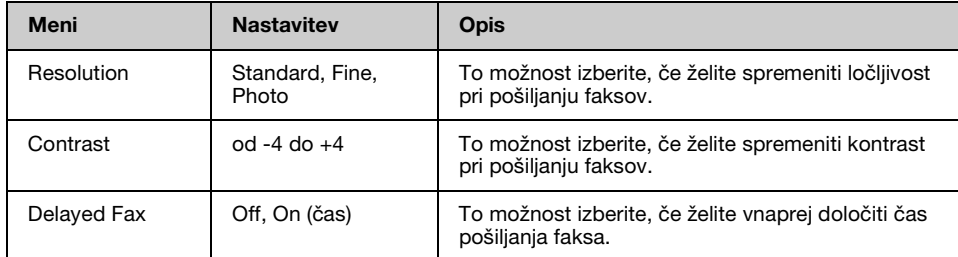

### **Meni Broadcast Fax v načinu delovanja za pošiljanje faksov**

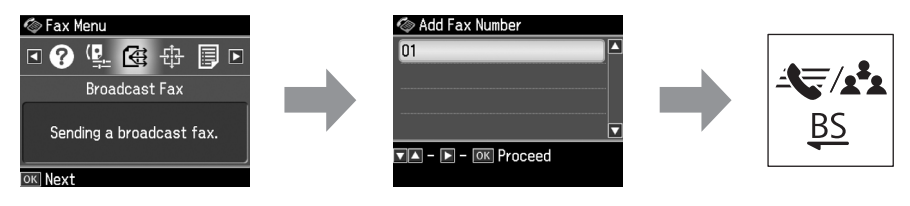

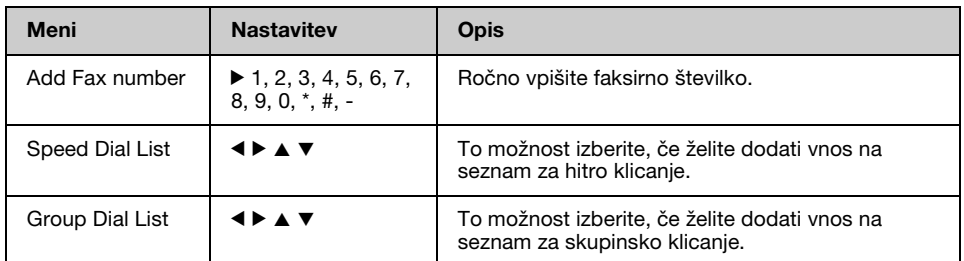

### **Meni Poll to Receive v načinu delovanja za pošiljanje faksov**

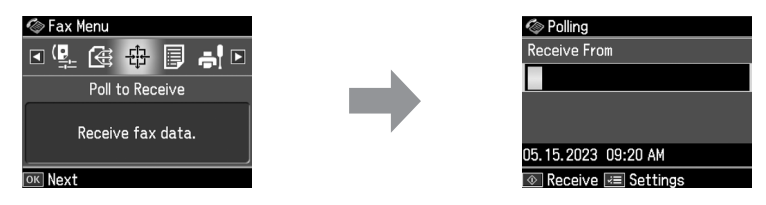

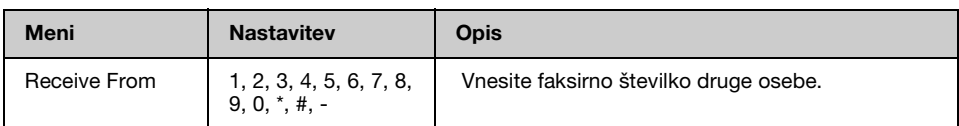

### **Meni Fax Report v načinu delovanja za pošiljanje faksov**

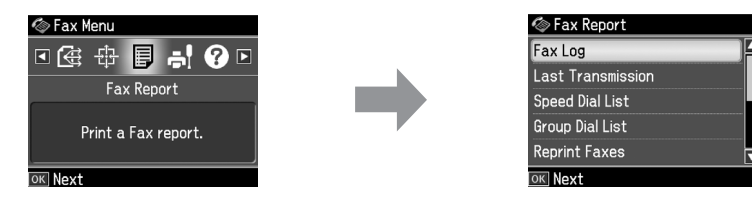

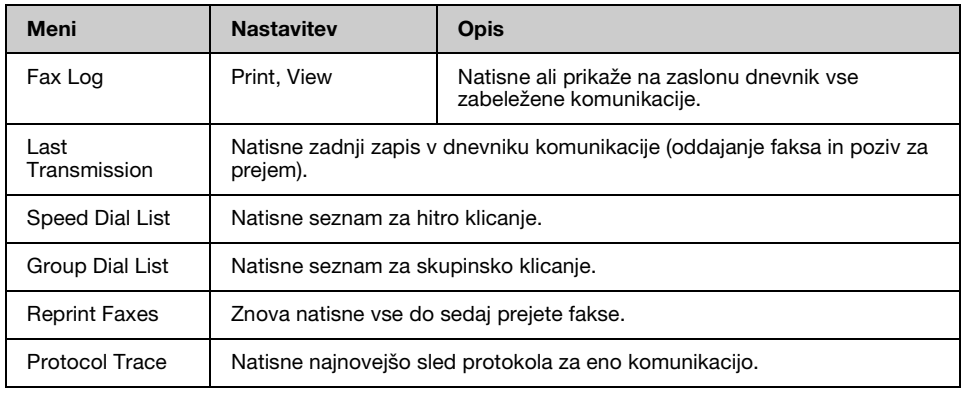

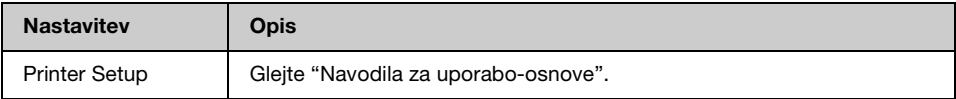

### **Meni Fax Setting v načinu delovanja za nastavljanje**

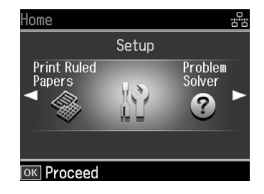

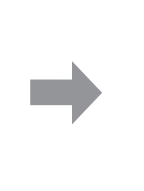

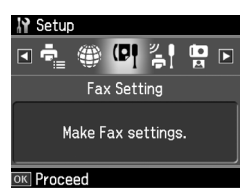

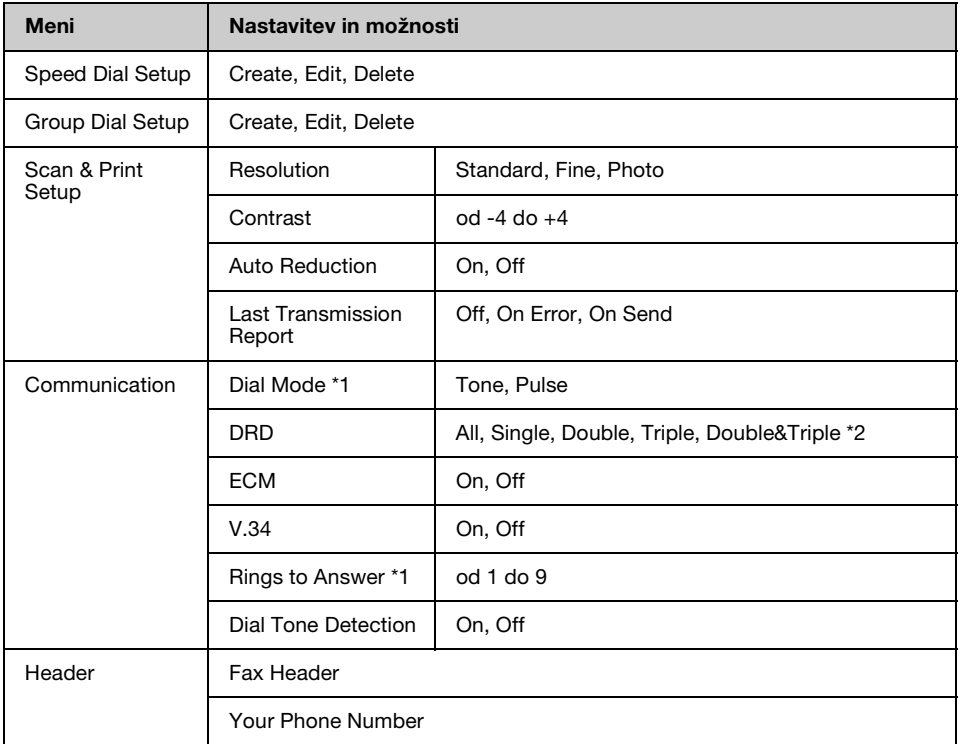

\*1 Ta nastavitev morda ne bo prikazana ali pa bo razpon vrednosti različen, kar je odvisno od regije.

\*2 Ta možnost je lahko nastavljena na On ali Off, odvisno od regije.

### **Meni Restore Default Settings v načinu delovanja za nastavljanje**

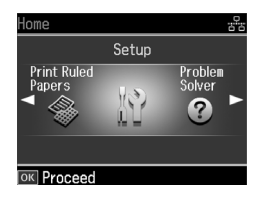

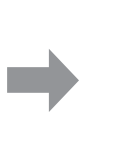

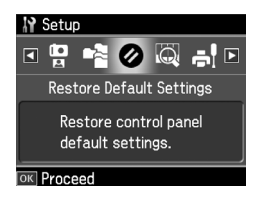

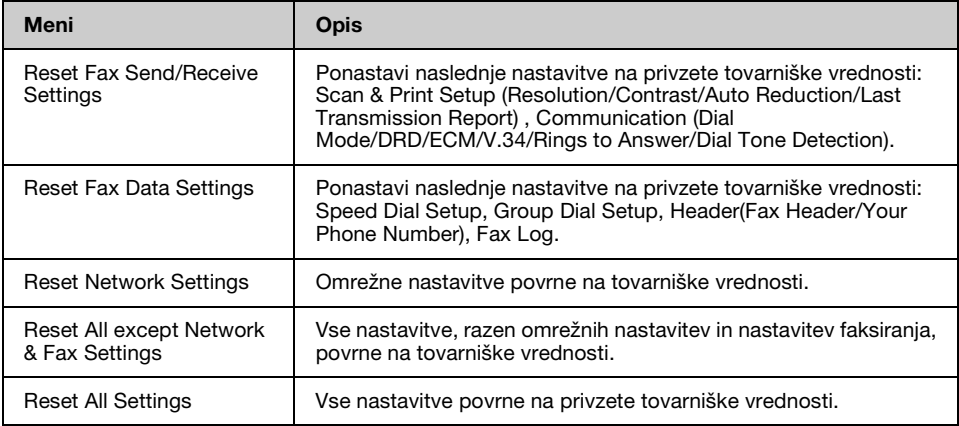

Slovenščina Slovenščina

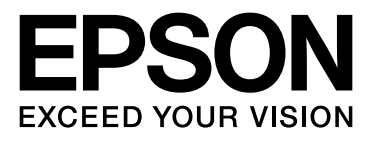

Copyright © 2008 Seiko Epson Corporation. All rights reserved.